# Programmoberfläche

Sie arbeiten ausschließlich in SketchUp. scaffmax ist in die Programmoberfläche von SketchUp integriert, mit einer eigenen Programmleiste, mit einem eigenen Menü und in den Kontextmenüs (siehe unten).

### Elemente der Programmoberfläche

1 SketchUp Symbolleiste > siehe [Programmeinstellungen](https://hilfe.softtech.de/display/SWdeDE/Programmeinstellungen)

2 scaffmax [Programmleiste](https://hilfe.softtech.de/display/SWdeDE/Programmleisten)

3 SketchUp Symbolleiste [Ansichten](https://hilfe.softtech.de/display/SWdeDE/Programmeinstellungen)

4 SketchUp [3D Gebäudemodell](https://hilfe.softtech.de/pages/viewpage.action?pageId=32375648)

5 scaffmax [Gerüst](https://hilfe.softtech.de/pages/viewpage.action?pageId=32375688)

#### 6 SketchUp [Maßangaben](https://hilfe.softtech.de/pages/viewpage.action?pageId=32375650)

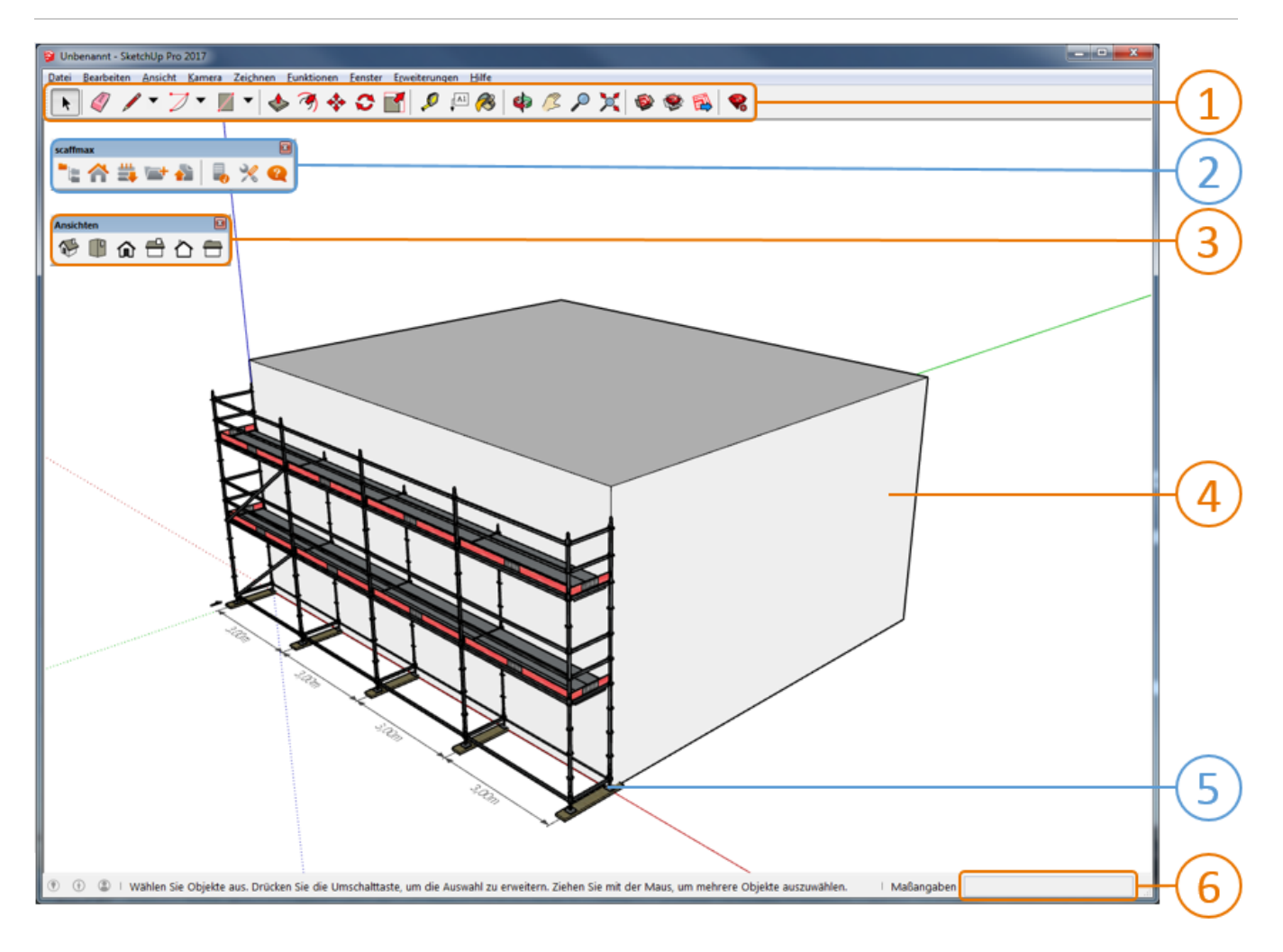

# Menü Erweiterungen > ec-scaffmax

Das Menü enthält spezielle Funktionen die im Kapitel [Rüsten](https://hilfe.softtech.de/pages/viewpage.action?pageId=32375688) beschrieben werden.

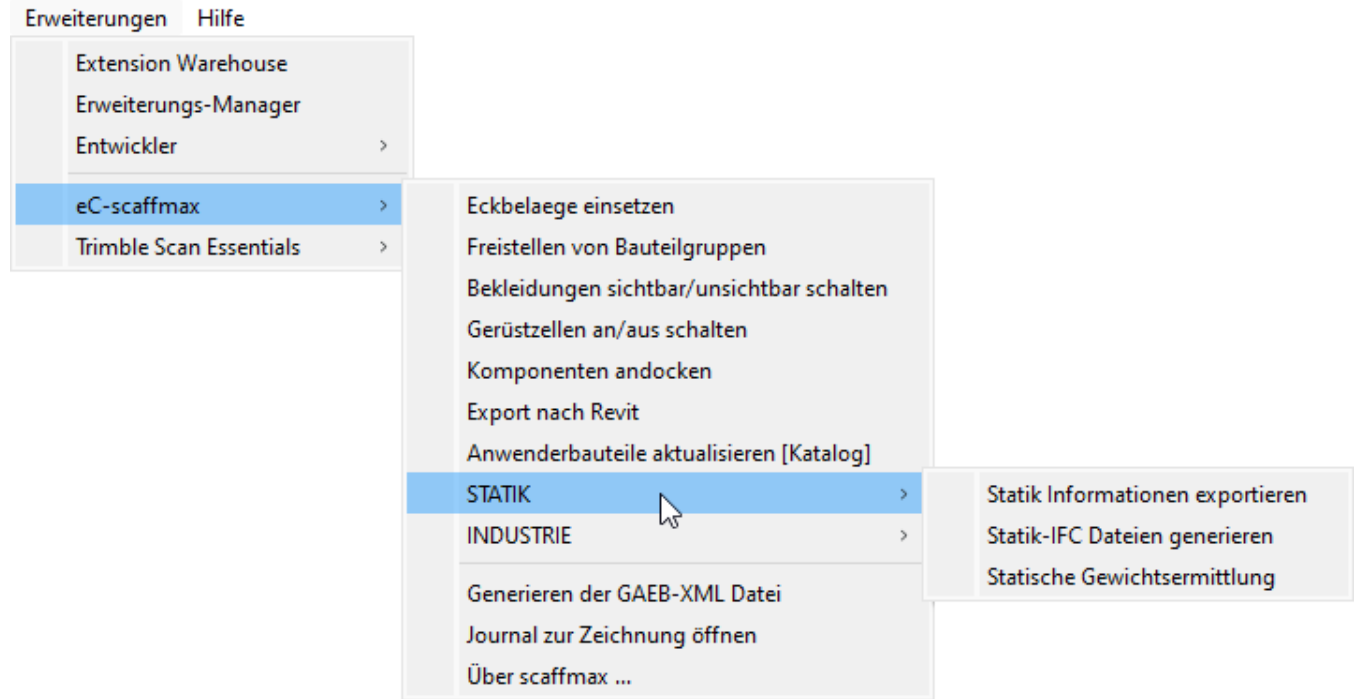

## Kontextmenüs

Klicken Sie mit der rechten Maustaste auf ein Objekt, um das Kontextmenü aufzurufen. Die Funktionen sind im Kapitel [Rüsten b](https://hilfe.softtech.de/pages/viewpage.action?pageId=32375688)eschrieben.

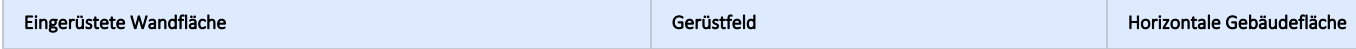

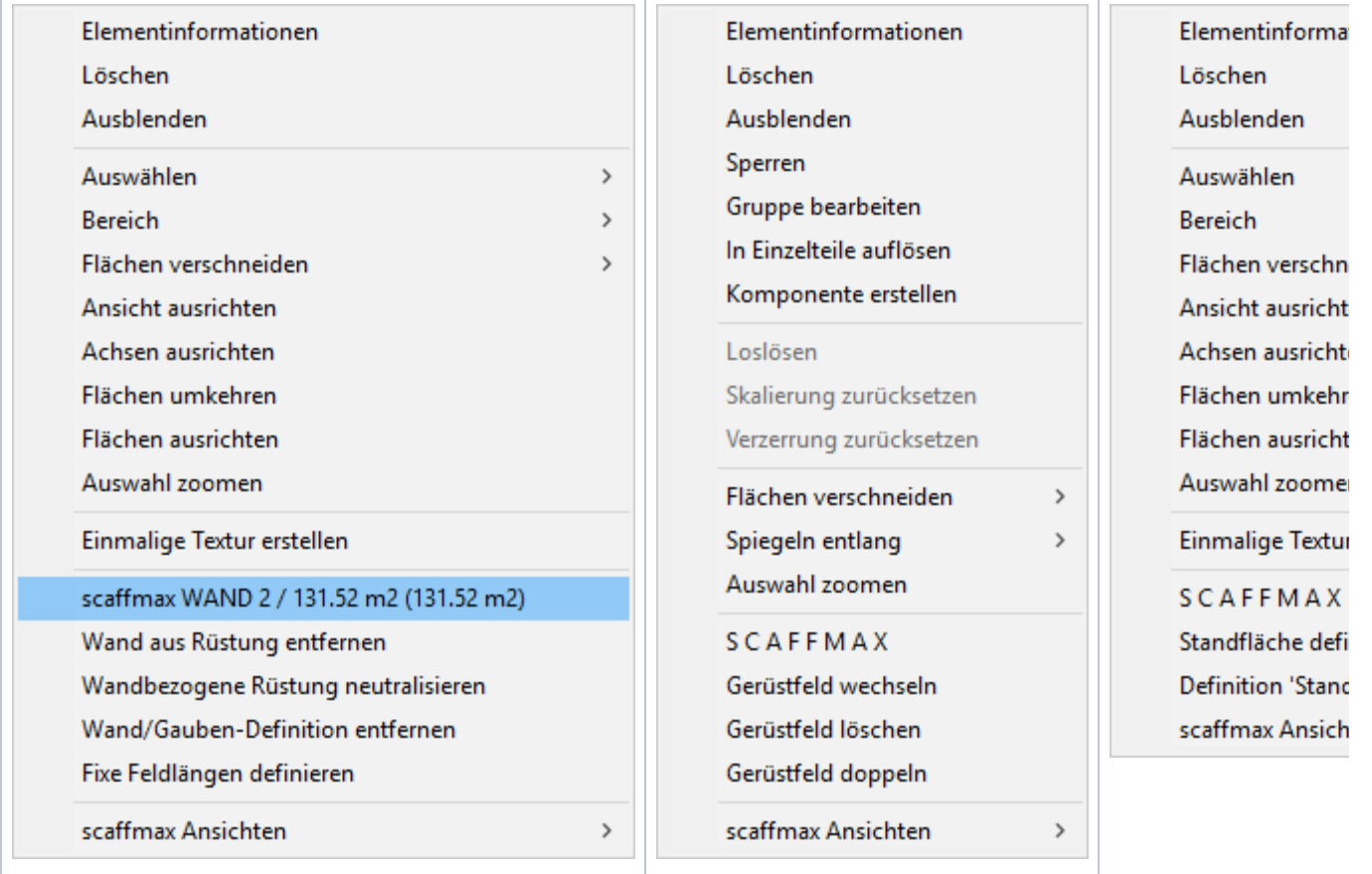